# A Balanced Introduction to Computer Science, 2/E

David Reed, Creighton University

©2008 Pearson Prentice Hall ISBN 978-0-13-601722-6

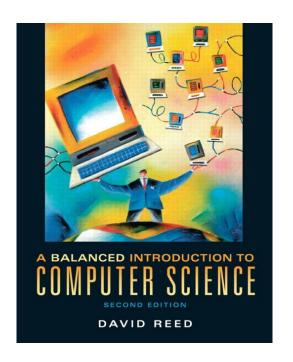

Chapter 2
HTML and Web Pages

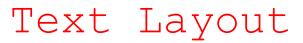

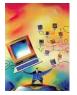

white space (extra spaces, tabs and blank lines) are ignored by the browser

this allows the browser to adjust the text to the window size

you can control some of the text layout using HTML elements

- a PARAGRAPH element (...) specifies text surrounded by blank lines
- a BREAK element (<br />) causes text to be displayed on a new line
- the symbol forces a space to appear in the text

```
    <html>

    <!-- demo2.html
                                        Dave Reed -->
     <!-- This page demos text spacing and layout.
     <head>
    <title> Demo of text layout </title>
     </head>
 9.
    <body>
10.
11.
      Here is a paragraph
      that is broken across <br />
14.
      two lines.
15.
       16.
17.
          Here is another paragraph. <br />
18.
       This time, the first line is indented two spaces.
19.
20.
       </body>
    </html>
```

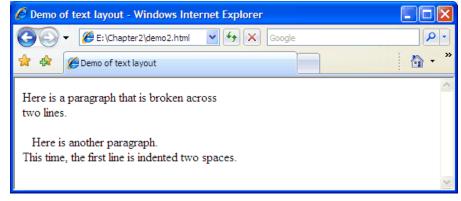

## Headings & Alignment

. . .

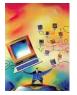

in a large document, it is useful to divide the text into sections and then provide each with a heading describing the content that follows

- <h1> ... </h1> enclose a top-level heading (large and bold)
- <h2> ... </h2> enclose a sub-heading (slightly smaller and bold)
- <h6> ... </h6> enclose the smallest sub-heading

the HORIZONTAL-RULE element <hr /> draws a dividing line in the page

by default, headings and other elements are left-justified in the page

 can change the alignment of an element by adding a style attribute that qualifies the appearance of the element

```
<h1 style="text-align:center"> Centered Heading </h1>

  This paragraph is right justified. Each line will be shifted to line up at the right margin.
```

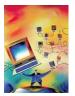

## Headings & Alignment (cont.)

the DIV element groups multiple elements, so can be formatted together

```
1. <html>
 2. <!-- demo3.html</pre>
                                     Dave Reed -->
   <!-- This page demos headings & alignment. -->
     <head>
      <title> Demo of headings </title>
    </head>
 9.
10.
    <body>
11.
       <h1>Left-Justified Big Heading</h1>
12.
13.
      left-justified text <br />
        and more left-justified text
14.
15.
       16.
17.
       <hr />
18.
      <h2 style="text-align:center">Centered Medium Heading</h2>
19.
      20.
        centered text <br />
21.
        and more centered text
22.
      23.
24.
       <hr />
25.
      <div style="text-align:right">
        <h3>Right-Justified Small Heading</h3>
26.
27.
           right-justified text <br />
29.
           and more right-justified text
30.
        </div>
     </body>
    </html>
```

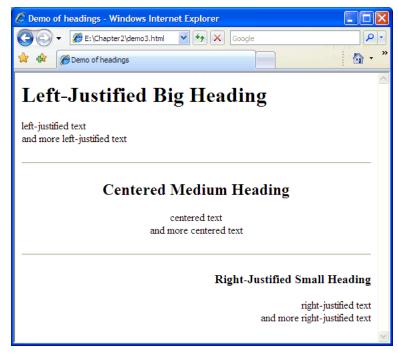

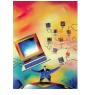

## Font Formatting

text can be formatted in a variety of ways

bold ( $\langle b \rangle$  ...  $\langle b \rangle$ ), italics ( $\langle i \rangle$  ...  $\langle i \rangle$ ), underlined ( $\langle u \rangle$  ...  $\langle u \rangle$ )

colored text is enclosed in <span style="color:????"> ... </span>

common colors can be used (e.g., red, green, orange, light blue, dark blue)

```
Demo of font formatting - Windows Internet Explorer
                                                                 Carrent Chapter 2\demo4.html ✓ 🐓 🗶 Google
 1. <html>
 2. <!-- demo4.html</pre>
                                                                 Demo of font formatting
    <!-- This page demos font formatting.
                                                                  Here is some bold text
 5.
     <head>
                                                                  Here is some italicized text
       <title> Demo of font formatting </title>
     </head>
                                                                  Here is some bigger text and smaller text.
 9.
     <body>
                                                                  Here is some blue text.
10.
        Here is some <b>bold text</b>.
11.
12.
       Here is some <i>italicized text</i>.
13.
14.
       Here is some <big>bigger text</big> and <small>smaller text</small>.
15.
16.
        Here is some <span style="color:blue">blue text</span>.
17.
     </body>
19. </html>
```

## Hyperlinks

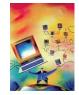

- a hyperlink, or just link, is a connection to another Web page
  - by default, a link appears as underlined text in the page
  - when the user clicks on the link, the corresponding page is retrieved and displayed
- a link is specified using ANCHOR tags  $\langle a \rangle$  and  $\langle a \rangle$ 
  - text that appears within the tags is displayed as the link in the page
  - must have an HREF attribute that specifies the associated Web address

```
<a href="http://www.creighton.edu">Creighton University</a>
<a href="personal.html">Local Page</a>
```

note: the browser displays links underlined and in color

- by default, links whose pages have not yet been visited are blue
- by default, links whose pages have previously been visited are purple

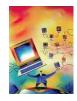

## Hyperlinks (cont.)

```
1. <html>
2. <!-- demo5.html</pre>
                                    Dave Reed -->
     <!-- This page demos hyperlinks.
5.
     <head>
       <title> Demo of hyperlinks </title>
8.
     </head>
9.
     <body>
10.
11.
12.
       <a href="http://dave-reed.com/book">
          Home Page for <i>A Balanced Introduction to Computer Science</i></a>
13.
14.
       15.
16.
       Here is a <a href="local.html">local page</a> you might like.
17.
18.
       19. </body>
20. </html>
                                                                                               Demo of hyperlinks - Windows Internet Explorer
                                     E:\Chapter2\demo5.html
                                                                       Google
                                   Demo of hyperlinks
                           Home Page for A Balanced Introduction to Computer Science
                          Here is a local page you might like.
```

## Images

Web pages can contain other types of media besides text and links

- images are embedded in a page using an IMG tag ( <img /> )
- similar to  $\langle br \rangle$  and  $\langle hr \rangle$ , there is no closing tag so it ends with a slash

#### **IMG** attributes

- SRC specifies the location of the image file
- ALT specifies alternate text that is displayed if the image fails to load

```
1. <html>
2. <!-- demo6.html
                               Dave Reed -->
    <!-- This page demos images.
    <head>
    <title> Demo of images </title>
    </head>
9.
    <body>
10.
11.
      <div stvle="text-align:center">
    <img src="reed.jpg" alt="Dave Reed" />
12.
13.
        This is a picture of the author.
14.
       </div>
    </body>
17. </html>
```

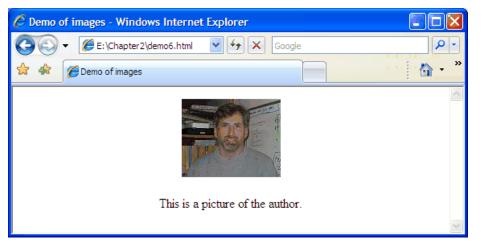

## Lists

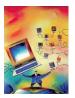

### HTML lists organize items in sequence

- ... enclose an unordered list; ... enclose an ordered list
- :enclose a list item

```
1. <html>
2. <!-- demo7.html</pre>
                                        Dave Reed -->
    <!-- This page demos unordered and ordered lists. -->
 5.
6.
    <head>
      <title> Demo of lists </title>
8.
    </head>
9.
10.
    <body>
11.
      Mv Hobbies
12.
      <u1>
13.
       old movies 
14.
       Celtic music 
       li> baseball 
15.
       hacking around on the computer 
16.
17.
      </u1>
18.
      19.
      My Favorite Movies
20.
21.
      <0]>
        <i>>And Then There Were None</i> 
22.
23.
       <i>Bringing Up Baby</i> 
24.
        <i>Crouching Tiger, Hidden Dragon</i> 
25.
        <i>Big Trouble in Little China</i> 
26.
        <i>The Usual Suspects</i> 
27.
      </01>
28.
      29.
    </body>
   </html>
```

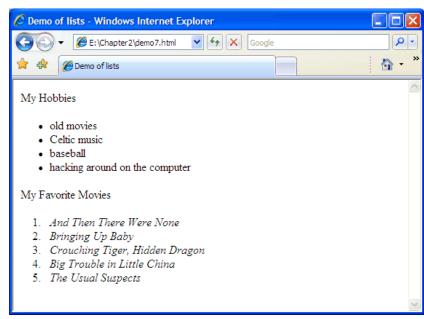

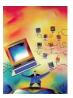

## Lists (cont.)

#### a style attribute can be used to format the list elements

```
1. <html>
 2. <!-- demo8.html</p>
                              Dave Reed -->
    <!-- This page demos formatted lists. -->
5.
     <head>
      <title> Demo of lists </title>
    </head>
9.
10.
    <body>
11.
        To find the oldest person in a room:
12.
13.
        <01>
14.
          Line up all the people along one wall. 
15.
          Ask the first person to state his or her name and birthday,
16.
               then write this information down on a piece of paper. 
17.
          For each successive person in line:
18.
               19.
                 Ask the person his or her name and birthday. 
20.
                 If the stated birthday is earlier than the date
21.
                      written on the paper, cross out the old information
22.
                      and write down the name and birthday of this person. 
23.

24.
          When you have reached the end of the line, the name and
25.
               birthday of the oldest person will be written on the paper. 
26.
        </01>
27.
    </body>
28. </html>
```

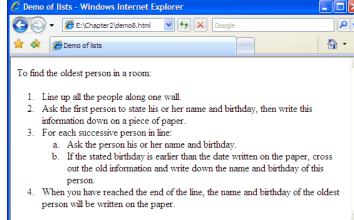

## Tables

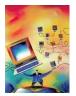

text can be aligned into rows and columns using a TABLE element

- and encapsulate the table data
- and encapsulate a row within the table
- and encapsulate table data within a row (i.e., a column entry)

```
1. <html>
2. <!-- demo9.html</pre>
                          Dave Reed -->
3. <!-- This page demos a borderless table. -->
5.
6.
   <head>
7. <title> Demo of tables </title>
8.
  </head>
9.
10.
  <body>
11. 

15.   Major:
                       Computer Science

16. 
17. </body>
                                                              Demo of tables - Windows Internet Explorer
18. </html>
                              ▼ E:\Chapter2\demo9.html
                                           ✓ 😽 🗙 Google
                                                              ♠ -
                              Demo of tables
                          Name:
                                Chris
                                20
                          Age:
                          Hometown: Chicago
                          Major:
                                Computer Science
```

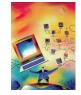

## Tables with Borders

borders can be added to tables using the border attribute

the numeric value assigned to the attribute specifies thickness

```
1. <html>
2. <!-- demo10.html</pre>
                    Dave Reed -->
3. <!-- This page demos a bordered table. -->
5.
   <head>
  <title> Demo of tables </title>
  </head>
9.
10.
  <body>
11. 
16. 
17. </body>
                                                        Demo of tables - Windows Internet Explorer
18. </html>
                         Æ E:\Chapter 2\demo 10.html ✓ ↔ 💢 Google
                        @Demo of tables
                          Chris
                    Name:
                    Age:
                    Hometown: Chicago
                    Major:
                          Computer Science
```

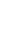

## Tables for Alignment

```
1. <html>
   <!-- demo11.html
                                     Dave Reed -->
   <!-- This page demos a table for alignment. -->
 5.
    <head>
      <title> Demo of tables </title>
8.
    </head>
9.
    <body>
10.
11.
      12.
        13.
         <img src="creighton.gif" alt="Creighton logo" />
         <a href="http://www.creighton.edu"><b>Creighton University</b></a>
14.
15.
              <br />
              2500 California Plaza<br />
16.
              Omaha, NE &nbsp: 68178
17.
18.
        19.
20.
     </body>
21. </html>
```

tables are commonly used to align elements in the page

here, an image is aligned to the left of some text

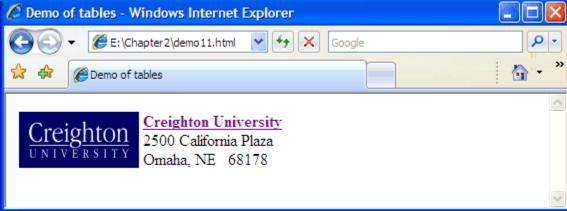